# **FUTURA POLYESTERS LIMITED**

Regd. Office : Ill, T. V. Industrial Estate, S. K.. Ahtre Marg, Worli, Murnbat -400 030. Ph.: +91 22 24988668 Fax : +91 22 24923142 • E-mail : futuraho@futurapolyesters.com • Website : www.futurapolyesters.net

CIN: L6Sl92MH1960PLCOIIS79

# 26th March, 2024

The Secretary, BSE Ltd., P.J. Towers, Dalal Street, Fort, Mumbai 400001.

# Dear Sir/Madam,

*r* 

Ref: Scrip Code: 500720 Sub: Intimation of date of Extraordinary General Meeting (E G M)

This is to inform you that an Extra Ordinary General Meeting of the of the Members of the Company will be held on Monday the 15th April 2024, at 11 .30 a.m.at Kilachand Conference Room, 2nd Floor, Indian Merchant Chambers, opp Churchgate Ra1lway Station, Mumbai 400020

The Cut-off date to determine Members entitled to remote e-voting of EGM shall be Monday 08 April, 2024. The remote e-voting period shall commence on Saturday, 12th April, 2024 at 10.00 A.M. and end. on Sunday, 14th April, 2024 at 5.00 P.M. Notice of EGm is attached herewith.

1

Please take the same on record.

Thanking you,

Yours faithfully, For Futura Polyesters Ltd,  $S$ legrace  $13$ (100 Director.

 $\frac{1}{2}$ .. **ININ'N** 

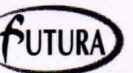

# **FUTURA POLYESTERS LIMITED**

(CIN: L65192MH1960PLC011579)

Registered Office: 111 T. V. Industrial Estate, 1<sup>st</sup> Floor, S. K. Ahire Marg, Worli, Mumbai - 400 030 Website: www.futurapolyesters.in Emai!ID: futuraho@futurapolyesters.co.in

# **NOTICE TO SHAREHOLDERS**

**NOTICE** is hereby given that the **EXTRA ORDINARY GENERAL. MEETING** of the Members of **FUTURA POLYESTERS LIMITED** will be held at Kilachand Conference Room, 2nd Floor, Indian Merchant Chambers, Opp. Churchgate Railway Station, Mumbai- 400 020 on Monday the 15<sup>th</sup> April 2024 at 11.30 a.m. to transact the following business:

### **Special Business** :.

To appoint new auditors (casual vacancy) and fix their remuneration in place existing auditors M/s. L L B & Co, who has resign with immediate effect.

**"RESOLVED THAT** pursuant to sub section (8) of the Section 139 of the Companies Act 2013, M/s. V. S. Somani & Company, Chartered Accountants, Mumbai Firm Registration No. 117589W be and are hereby appointed as Statutory Auditors of the Company to fill the casual vacancy caused by the resignation of M/s. LLB & Company, Chartered Accountants, Mumbai, present Statutory Auditors of the Company to hold the office from the date of this meeting until the conclusion of the next Annual General Meeting of the Company on a remuneration of Rs.  $6$  Lakhs  $(+18\%$  GST) plus reimbursement that may be incurred by the auditors in the performance of their duties as auditors of the Company"

#### **NOTES**

- **1. A MEMBER ENTITLED TO ATIEND AND VOTE AT THE MEETING IS ENTITLED TO APPOINT A PROXY TO ATTEND AND VOTE INSTEAD OF HIMSELF AND A PROXY NEED NOT BE A MEMBER.**
- 2. Proxies should be lodged at the Company's registered office at least 48 hours before the commencement of the meeting.
- 3. Explanatory Statement pursuant to Section 102 of the Companies Act 2013 relating to the Special Business to be transacted at this EGM is Annexed.

#### **Registered Office:**

111, T.V. Industrial Estate, S. K. Ahire Marg, Worli, Mumbai- 400 030.

**By Order of the Board For Futura Polyesters Limited** 

Place: Mumbai Date: 15<sup>th</sup> March 2024 **Director** 

**Explanatory Statement** 

M/s. LLB & Co., Chartered Accountants, the existing auditors have submitted their letter of resignation dated 15-12-2023.

Proviso to Section 139 (8) of the Companies Act, 2013, lays down that where vacancy in the office of an auditor is caused by the resignation of the existing auditor, the casual vacancy shall be filled by the Board of Directors and the appointment made by the Board shall be approved in a general meeting within 3 months of the recommendation of the Board.

The letter of resignation of M/s. LLB & Company dated 15-12-2023 is available for inspection at the registered . office of the Company at Futura Polyesters Limited., 111, T. V. Industrial Estate, S. K. Ahire Marg, Worli, Mumbai - 400 030 during the business hours on any working day.

None of the directors is interested or concerned in the proposed resolution. .

#### **ANNEXURE REGARDING E-VOTING**

# **CDSL E-Voting System - For Remote E-votlng THE INTRUCTIONS QF SHAREHOLDERS FOR REMOTE E-VOTING:**

**Step 1** : Access through Depositories CDSL/NSDL e-Voting system in case of individual shareholders holding shares in demat mode.

**Step 2** : Access through CDSL e-Voting system in case of shareholders holding shares in physical mode and non-individual shareholders in demat mode.

- (i) The voting period begins on 12-04-2024 at 10.00 a.m and ends on 14-04-2024 at 5.00 p.m. During this period, shareholders' of the Company holding shares either in physical form or in dematerialized form, as on the cut-off date 8-04-2024 may cast their vote electronically. The e-voting module shall be disabled by CDSL for voting thereafter.
- (ii) Shareholders who have already voted prior to the meeting date would not be entitled to vote at the meeting venue.
- (iii) Pursuant to SEBI Circular No. **SEBI/HO/CFD/ CMD/CIR/P/2020/242 dated 09.12.2020,**  under Regulation 44 of Securities and Exchange Board of India \Listing Obligations and Disclosure Requirements) Regulations, 2015, listed entities

,

are required to provide remote e-voting facility to its shareholders, in respect of all shareholders' resolutions. However, it has been observed that the participation by the public non-institutional shareholders/retail shareholders is at a negligible level.

Currently, there are multiple e-voting service providers (ESPs) providing e-voting facility to listed entities in India. This necessitates registration on various ESPs and maintenance of multiple user IDs and passwords by the shareholders.'

In order to increase the efficiency of the voting process, pursuant to a public consultation, it has been decided to enable e-voting to **all the demat account holders, by way of a single login credential, through their demat accounts/ websites of Depositories/ Depository Participants.** Demat account holders would be able to cast their vote without having to register again with the ESPs, thereby, not only facilitating seamless authentication but also enhancing ease and convenience of participating in e-voting process.

**Step 1** : Access through Depositories CDSL/NSDL e-Voting system in case of individual shareholders holding shares in demat mode.

(iv) In terms of **SEBI circular no. SEBI/HO/CFD/ CMD/CIR/P/2020/242 dated December 9.**  2020 on e-Voting facility provided by Listed Companies. Individual shareholders holding securities in demat mode are allowed to vote through their demat account maintained with Depositories and Depository Participants. Shareholders are advised to update their mobile number and email Id in their demat accounts in order to access e-Voting<br>facility.

Pursuant to abovesaid SEBI Circular, Login method fore-Voting **for Individual shareholders holding securities in Demat mode CDSUNSDL** is given below:

"'

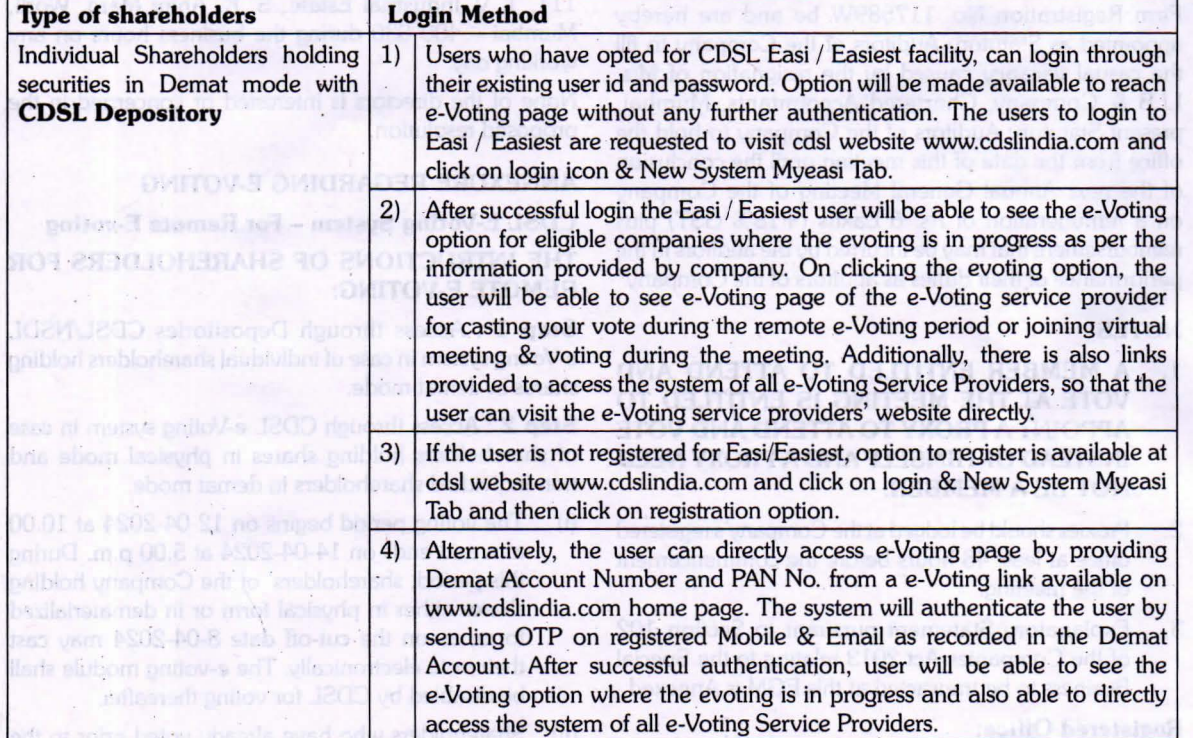

**SLEINO/CTD** CMD/CIR/POLOSTAL INSTALLATION Board of India (IListing Obligations and Disclosure Regulations, 2015, Itsted entities

**2** 

Bu Order of the Board

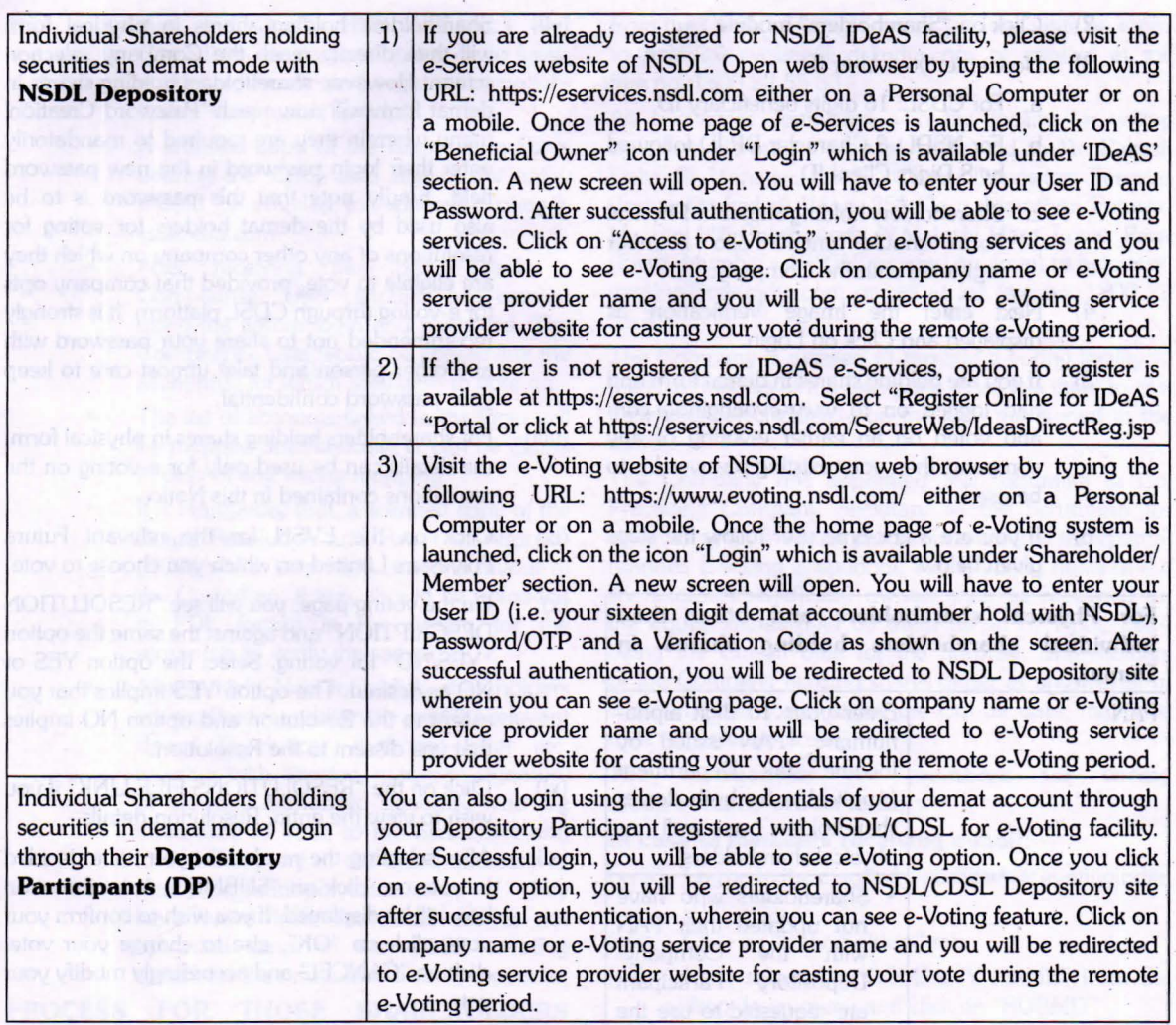

Important note: Members who are unable to retrieve User ID/ Password are advised to use Forget User ID and Forget Password option available at above mentioned website.

Helpdesk for Individual Shareholders holding securities in demat mode for any technical issues related to login through Depository i.e. CDSL and NSDL

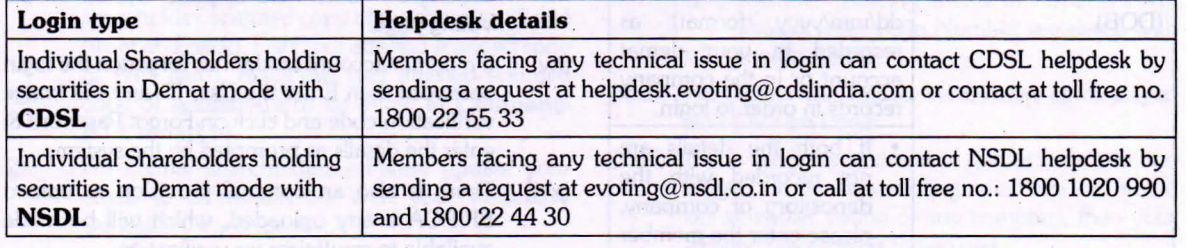

**Step 2** : Access through CDSL e-Voting system in case of shareholders holding shares in physical mode and non-individual shareholders in demat mode.

**shareholders and shareholders other than individual holding in Demat form.** 

1) The shareholders should log on to the

..

e-voting website www.evotingindia.com. (v) Login method for Remote e-Voting for **Physical** 

- 2) Click on "Shareholders" module.
- 3) Now enter your User ID
	- a. For CDSL: 16 digits beneficiary ID,
	- b. For NSDL: 8 Character DP ID followed by 8 Digits Client ID,
	- c. Shareholders holding shares in Physical Form should enter Folio Number registered with the Company.
- 4) Next enter the Image Verification as displayed and Click on Login.
- 5) If you are holding shares in demat form and had logged on to www.evotingindia.com and voted on an earlier e-voting of any company, then your existing password is to be used.
- 6) If you are a first-time user follow the steps given below:

with the Company/

**For Physical shareholders and other than Individual shareholders holding shares in** Demat. PAN Enter your 10 digit alphanumeric \*PAN issued by Income Tax Department (Applicable for both demat shareholders as well as physical shareholders) • Shareholders who have not updated their PAN

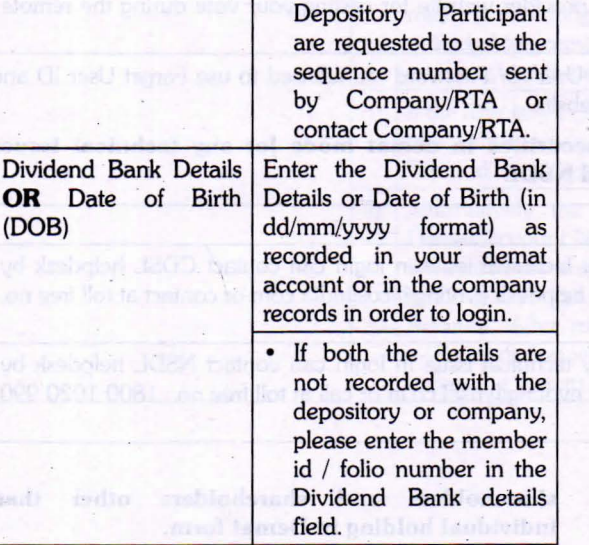

(vi) After entering these details appropriately, click on "SUBMIT" tab.

- (vii) · Shareholders holding shares in physical form will then directly reach the Company selection screen. However, shareholders holding shares in demat form will now reach 'Password Creation' menu wherein they are required to mandatorily enter their login password in the new password field. Kindly note that this password is to be also used by the demat holders for voting for resolutions of any other company on which they are eligible to vote, provided that company opts for e-voting through CDSL platform. It is strongly recommended not to share your password with any other person and take utmost care to keep your password confidential.
- (viii) For shareholders holding shares in physical form, the details can be used only for e-voting on the resolutions contained in this Notice.
- (ix) Click on the EVSN for the relevant Futura Polyesters Limited on which you choose to vote.
- (x) On the voting page, you will see "RESOLUTION DESCRIPTION" and against the same the option "YES/NO" for voting. Select the option YES or NO as desired. The option YES implies that you assent to the Resolution and option NO implies that you dissent to the Resolution.
- (xi) Click on the "RESOWTIONS FILE UNK" if you wish to view the entire Resolution details.
- (xii) After selecting the resolution, you have decided to vote on, click on "SUBMIT". A confirmation box will be displayed. If you wish to confirm your vote, click on "OK", else to change your vote, click on "CANCEL" and accordingly modify your vote.
- (xiii) Once you "CONFIRM" your vote on the resolution, you will not be allowed to modify your vote.

~ I

- (xiv) You can also take a print of the votes cast by clicking on "Click here to print" option on the Voting page.
- (xv) If a demat account holder has forgotten the login password then Enter the User ID and the image verification code and click on Forgot Password & enter the details as prompted by the system.
- (xvi) There is also an optional provision to upload BR/POA if any uploaded, which will be made available to scrutinizer for verification.

(xvii) **Additional Facility for Non ·- Individual Shareholders and Custodians- For Remote Voting only.** 

Non-Individual shareholders (i.e. other

..

**4**  ------------------------------------------------------------~------------------------- than Individuals, HUF, NRI etc.) and Custodians are required to log on to www. evotingindia.com and register themselves in the "Corporates" module.

- A scanned copy of the Registration Form bearing the stamp and sign of the entity should be emailed to helpdesk.evoting@ cdslindia.com.
- After receiving the login details a Compliance User should be created using the admin login and password. The Compliance User would be able to link the account(s) for which they wish to vote on.
- The list of accounts linked in the login will be mapped automatically & can be delink in case of any wrong mapping.
- It is Mandatory that, a scanned copy of the Board Resolution and Power of Attorney (POA) which they have issued in favour of the Custodian, if any, should be uploaded in PDF format in the system for the scrutinizer to verify the same.
- Alternatively Non Individual shareholders are required mandatory to send the relevant Board Resolution/ Authority letter etc. together with attested specimen signature of the duly authorized signatory who are authorized to vote, to the Scrutinizer and to the Company at the email address viz; futuraho@futurapolyesters.co.in, if they have voted from individual tab & not uploaded same in the CDSL e-voting system for the scrutinizer to verify the same.

# **PROCESS FOR THOSE SHAREHOLDERS WHOSE EMAIUMOBILE NO. ARE NOT REGISTERED WITH THE DEPOSITORIES.**

- 1. For Physical shareholders please provide necessary details like Folio No., Name of shareholder, scanned copy of the share certificate (front and back), PAN (self attested scanned copy of PAN card), AADHAR (self attested scanned copy· of Aadhar Card) by email to **Company/ RTA email id.**
- 2. For Demat shareholders - Please update your email id & mobile no. with your respective Depository Participant (DP)
- 3. For Individual Dernat shareholders - Please update your email id & mobile no. with your respective Depository Participant (DP) which is mandatory while e-Voting & joining virtual meetings through Depository.

If you have any queries or issues regarding e-Voting

from the CDSL e-Voting System, you can write an email to helpdesk.evoting@cdslindia.com or contact at toll free no. 1800 22 55 33

All grievances connected with the facility for voting by electronic means may be addressed to Mr. Rakesh Dalvi, Sr. Manager, (CDSL) Central Depository Services (India) Limited, A Wing, 25<sup>th</sup> Floor, Marathon Futurex, Mafatlal Mill Compounds, N M Joshi Marg, Lower Pare! (East), Mumbai- 400013 or send an email to helpdesk. evoting@cdslindia.com or call at toll free no. 1800 22 5533

The Company is pleased to provide e-voting facility to the shareholders of the Company to enable them to cast their votes electronically on the item mentioned in the notice.

The Company has appointed M/s. Bhumika & Co, Practicing Company Secretary as the Scrutinizer for conducting the e-voting process in a fair and transparent manner. E-voting is optional. The E-voting rights of the shareholders/beneficiary owners shall be reckoned on the equity shares held by them as on  $8<sup>th</sup>$  April, 2024 being the Cut-off date for the purpose. Shareholders of the Company holding shares either in physical or in dematerialized form, as on the Cut-off date, may cast their vote-electronically.

## **The instructions for members for voting**  . **electronically are as under:-**

#### **ln case of members receiving e-mail:**

- (xviii) Log on to the e-voting website www.evotingindia. com
- (xix) Click on "Shareholders" tab.
- (xx) Now, select the "COMPANY NAME" from the drop down menu and click on "SUBMIT"
- (xxi) Now Enter your User ID
	- a. For CDSL: 16 digits beneficiary ID, For NSDL: 8 Character DP ID followed by 8 Digits Client ID,
	- b. Members holding shares in Physical Form should enter Folio Number registered with the Company.
- (xxii) Next enter the Image Verification as displayed and Click on Login.
- (xxiii) If you are holding shares in demat form and had logged on to www.evotingindia.com and voted on an earlier voting of any company, then your existing password is to be used.
- (xxiv) If you are a first time user follow the steps given below:
- (xxv) **For Members holding shares in Demat Form and Physical Form**

..

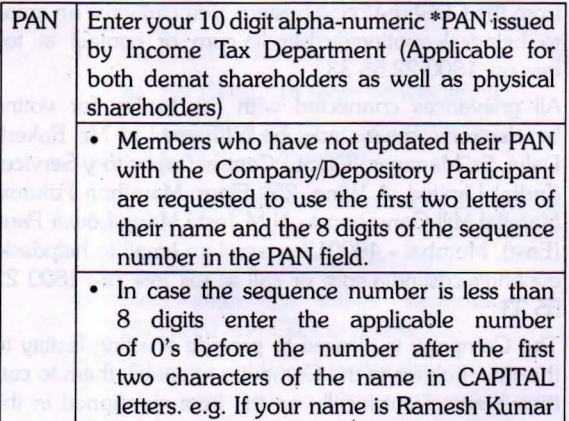

RA00000001 in the PAN field. DOB Enter the Date of Birth as recorded in your demat account or in the company records for the said demat account or folio in dd/mm/yyyy format.

with sequence number 1 then enter

- (xxvi) After entering these details appropriately, click on "SUBMIT" tab.
- (xxvii) Members holding shares in physical form will then reach directly the Company selection screen. However, members holding shares in .demat form will now reach 'Password Creation' menu wherein they are required to mandatorily enter their login password in the new password field. Kindly note that this password is to be also used by the demat holders for voting for resolutions of any other company on which they are eligible to vote, provided that company opts for e-voting through CDSL platform. It is strongly recommended not to share your password with any other person and take utmost care to keep your password confidential.
- (xxviii) For Members holding shares in physical form, the details can be used only for e-voting on the resolutions contained in this Notice.
- (xxix) Click on the EVSN No **240314007 for Futura Polyesters Limited on which you choose to vote.**
- (xxx) On the voting page, you will see "RESOLUTION DESCRlPTION" and against the same the option "YES/NO" for voting. Select the option YES or NO as desired. The option YES implies that you assent to the Resolution and option NO implies that you dissent to the Resolution.
- (xxxi) Click on the "RESOLUTIONS FILE UNK" if you wish to view the entire Resolution details.
- (xxXii) After selecting the resolution you have decided to vote on, click on "SUBMIT" . A confirmation

box will be displayed. If you wish to confirm your vote, click on "OK", else to change your vote, click on "CANCEL" and accordingly modify your vote.

- (xxxiii) Once you "CONFIRM". your vote on the resolution, you will not be allowed to modify your vote.
- (xxxiv) You can also take out print of the voting done by . you by clicking on "Click here to print" option on . the Voting page.
- (xxxv) If Demat account holder has forgotten the changed password then Enter the User ID and the image verification code and click on Forgot Password & enter the details as prompted by the system.
	- Non-Individual shareholders (i.e. other than Individuals, HUF, NRI etc.) are required to log on to https:/(www.evotingindia.com and register themselves as Corporates.
	- They should submit a scanned copy of the Registration Form bearing the stamp and sign of the entity to helpdesk.evoting@ cdsllndia.com.
	- After receiving the login details they have to create a user who would be able to link the account(s) which they wish to vote on.
	- The list of accounts should be mailed to helpdesk.evoting@cdslindia.com and on approval of the accounts they would be able to cast their vote.
	- They should upload a scanned copy of the Board Resolution and Power of Attorney (POA) which they have issued in favour of the Custodian, if any, in PDF format in the system for the scrutinizer to verify the same.

### **In case of members receiving the physical copy:**

- (A) Please follow all steps from sl. no. (i) to sl. no. (xvii) above to cast vote.
- (B) The voting period begins on **12-04-2024 at 10.00 a.m. and ends on 14-04-2024 at 5.00 p.m.** During this period shareholders' of the Company, holding shares either in physical form or in dematerialized form, as on the cut-off date **8-04-2024** may cast their vote electronically. The e-voting module shall be disabled by CDSL for voting thereafter.

In case you have any queries or issues regarding e-voting, you may refer the Frequently Asked Questions ("FAQs") and e-voting manual available at www.evotingindia. com under help section or write an email to helpdesk. evoting@cdslindia.com

# **FORM NO:MGT-11**

[PROXY FORM]

[Pursuant to Section 105 (6) of the Companies Act, 2013and Rule19(3) of the Companies (Management & Administration) Rules,2014) (CIN:I65192MH1960PLC011579)

# **Name of the Company: FUTURA POLYESTERS LIMITED**

Registered Office:: 111 T.V. Industrial Estate 1st Floor, S.K Ahire Marg, Worli Mumbai - 400 030. Email!D: futuraho@futurapolyesters.co.in Tel No:02224923080

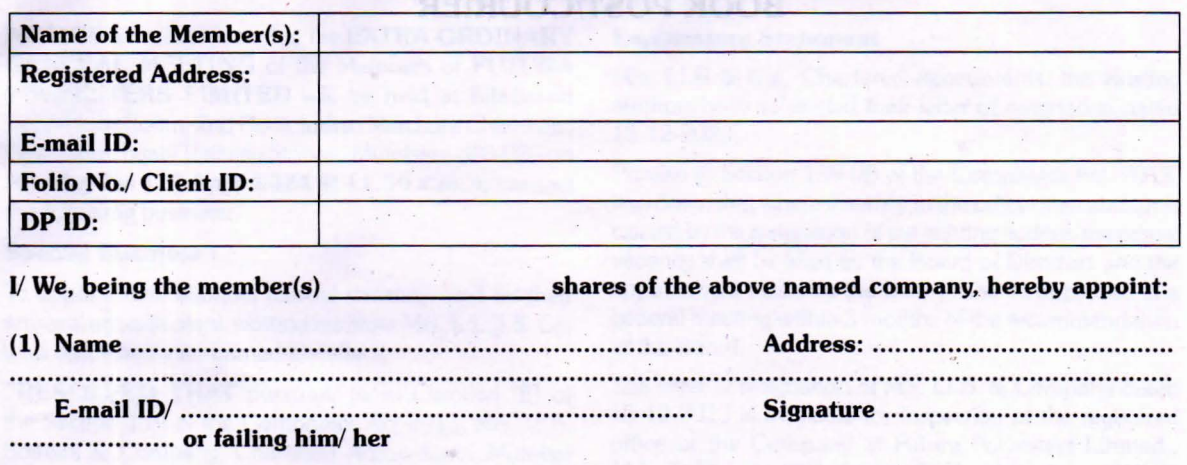

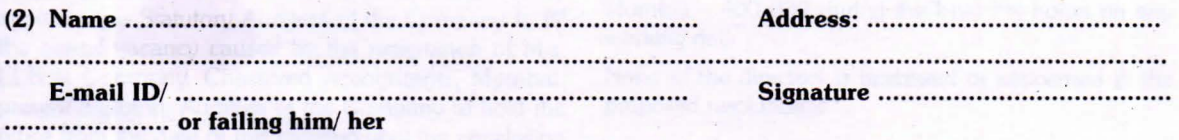

As my/our proxy to attend and vote(on a poll) for me /us and on my/our behalf at the Extra Ordinary General Meeting of the Company to be held on Monday the 15<sup>th</sup> April, 2024 at 11.30 a.m. at Kilachand Conference Room, 2<sup>nd</sup> Floor, Indian Merchant Chambers, Opp. Churchgate Railway Station, Mumbai - 400 020 and at any adjournment thereof in respect of such resolutions is indicated below.

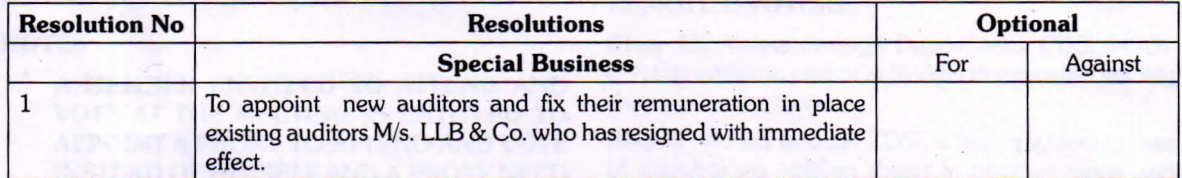

**Signed this \_\_\_\_\_ day of------- 2024.** 

**Signature of the Shareholder** 

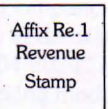

..

### **Signature of proxy holder(s)**

**Note: This form in order to be effective should be duly stamped, completed and deposited at the Registered Office. of the Company, not less than 48 hours before commence of the meeting.** 

# **BOOK POST/COURIER**

**I LIDM OM MHOT** 

e de la relationaire à Sur Louis (M)<br>President de la relation (M)

**The Decision of the Secretary Community of the Community of the Community** 

t.

side and he pass out the avenue work ?

**Completed to consider the Foundation** august 1980er, oc'h bioù eog kanone in<br>arak (

audito Sadipo 105 (6)-of the Conservers And 2013

an Angel (1986) en de partie de la Romana de la Parisa de la Romana.<br>Estas en la registració de la Romana de la Romana de la Romana de la Romana de la Romana de la Romana de la Ro

All and All all and the American

 $\frac{1}{2}$  is the contract of  $\frac{1}{2}$  is the contract of  $\frac{1}{2}$ 

na<br>Andre Chaldedoxens la senkoma

angana makapitana manarana.<br>Pangana bahasan Munisip

.,

: Of Boost

To,

If Undelivered please return to . **FUTURA POLYESTERS LIMITED**  111, T.V. Industrial Estate, where the state of state and the state and the state of the state of S. K. Ahire Marg, Worli, Mumbai - 400 030.